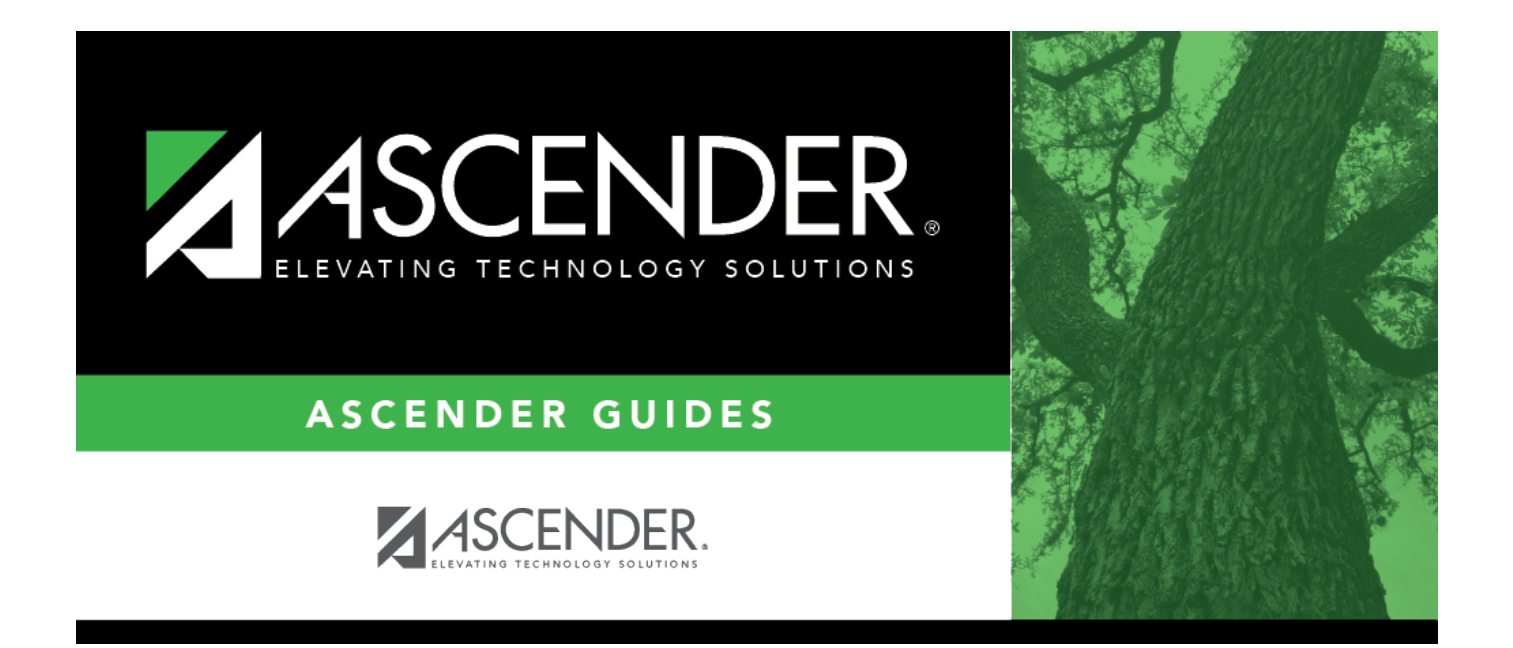

## <span id="page-0-0"></span>**category\_code**

## **Table of Contents**

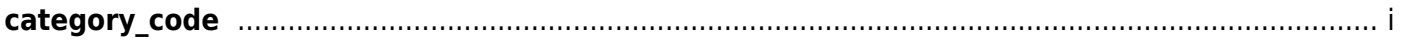

Type the category code, if known. As you type the data, a drop-down list of corresponding data is displayed. Select a category code. The category code must exist on the Tables > Vendor Categories page.

If the category code is not known, click . The Category Codes lookup is displayed.

Select a category code from the list. Otherwise, click **Cancel**.